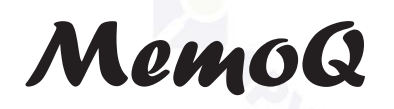

SPYSHOP

# **Manual de utilizare**

# Pix Reportofon **MemoQ** - PCM-007

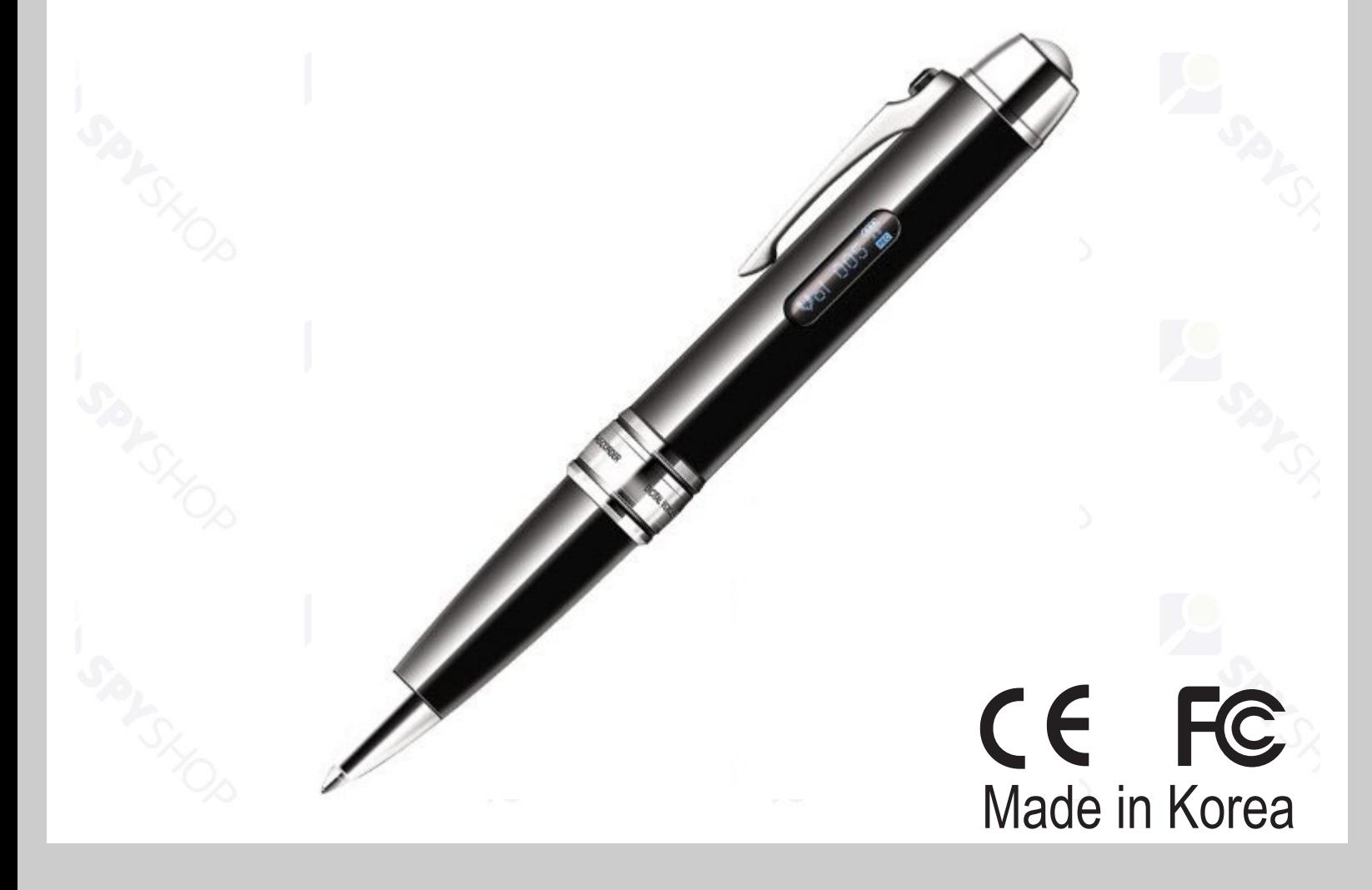

Va rugam cititi manualul de utilizare in intregime si cu atentie inainte de folosirea sau setarea acestui dispozitiv

. Designul si specificatiile pot fi modificate fara notificare prealabila.

**SUPRAVEGHERE** 

O MONITORIZARE

spy-shop.ro

**SECURITATE** 

## **CUPRINS**

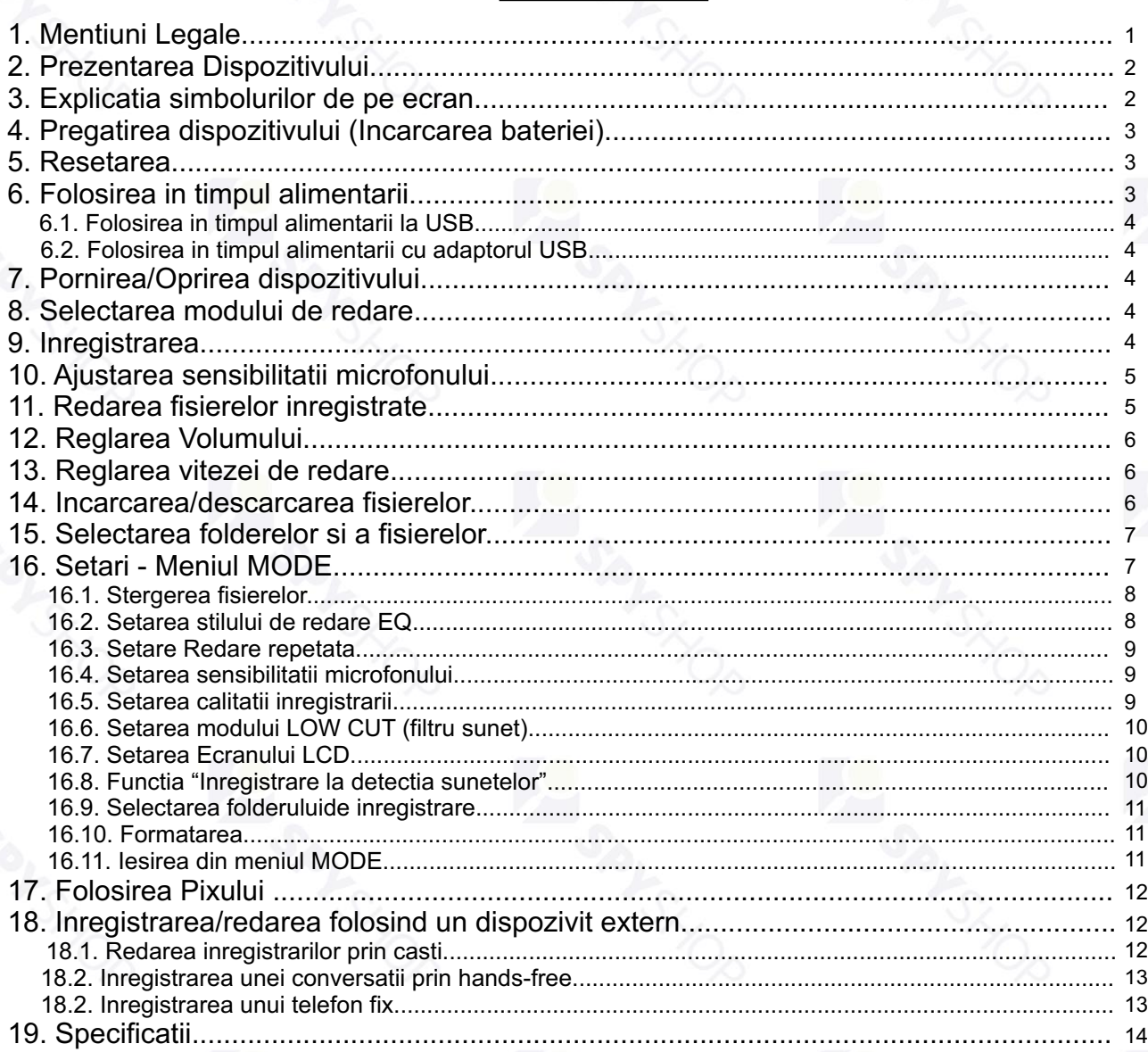

## 1. Mentiuni legale

- Conform legislatiei din Romania, persoanele in cauza trebuie informate asupra faptului ca este posibil sa fie inregistrate.
- Distribuitorul nu isi asuma responsabilitatea asupra scopului folosirii produsului. Folosirea ilegala a acestui dispozitiv este interzisa! Studiati legislatia in vigoare!
- Va recomandam sa salvati regulat inregistrarile importante pe un calculator pentru a evita pierderea acestora.
- Nu suntem raspunzatori pentru fisierele eronate sau pierderea fisierelor in urma utilizarii acestui produs ca urmare a folosirii sau reparatiilor necorespunzatoare.

# **Atentionari**

- Scaparea sau socurile pot cauza defectarea dispozitivului
- Nu dezasamblati sau modificati carcasa sau dispozitivul pentru ca ar putea provoca functionarea defectuoasa.

**1**

Nu folositi produsul dupa imediat dupa trecerea de la temperaturi joase la temperaturi ridicate pentru ndensul produs i<mark>n dispozitiv care ar putea cauza o efectarea aces</mark>tuia. spy-shop.ro

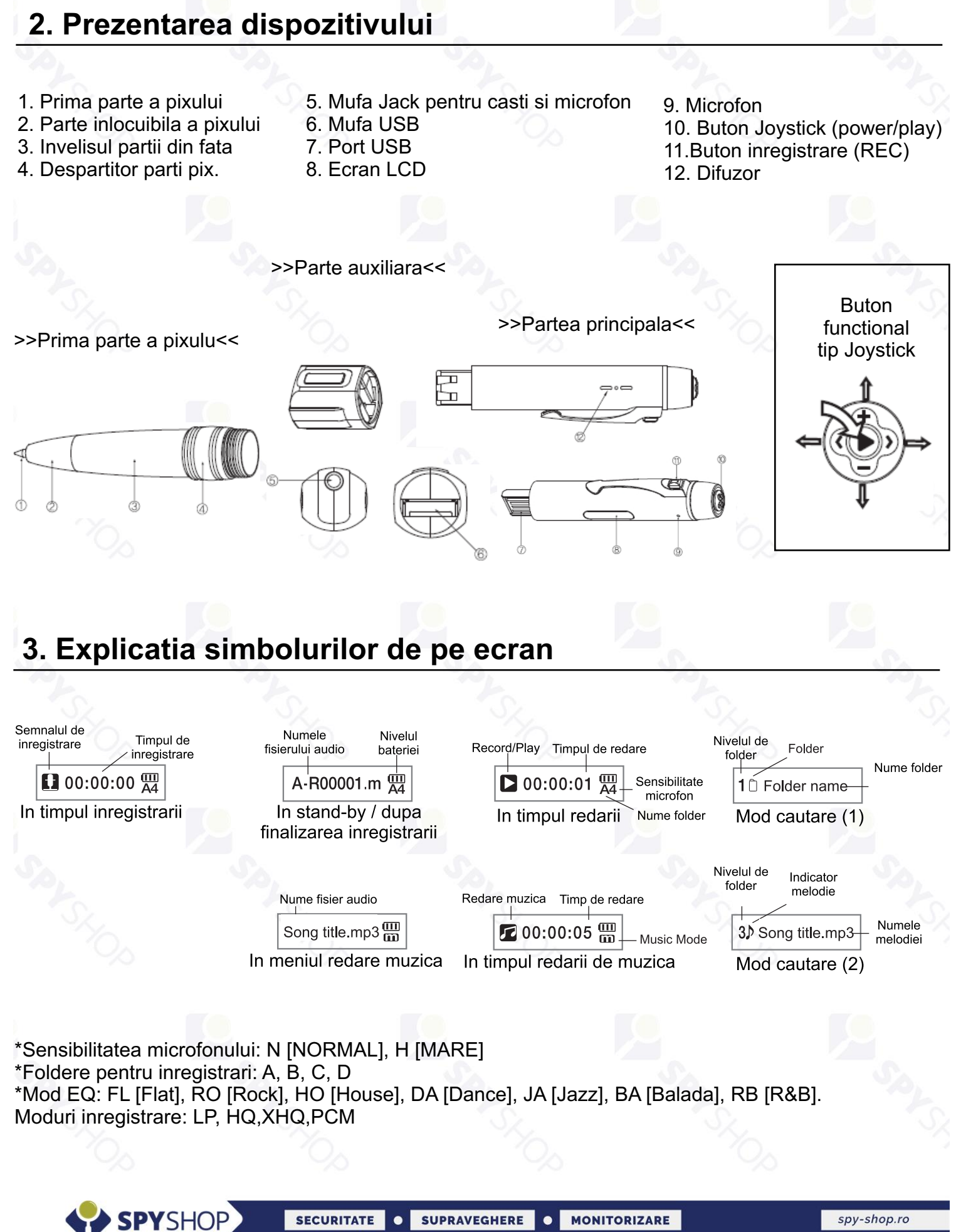

**2**

spy-shop.ro

### **4. Pregatirea dispozitivului (Incarcarea bateriei)**

- $\bullet$ Reportofonul are incorporata o baterie reincarcabila de tip Li-Ion
- $\bullet$ Bateria dispozitivului se incarca prin conectarea acestuia la calculator prin intermediul cablului USB din pachet. **Pentru o incarcare completa sunt necesare aproximativ 2 ore.**
- $\bullet$ Nivelul de incarcare al bateriei este afisat pe ecranul reportofonului.

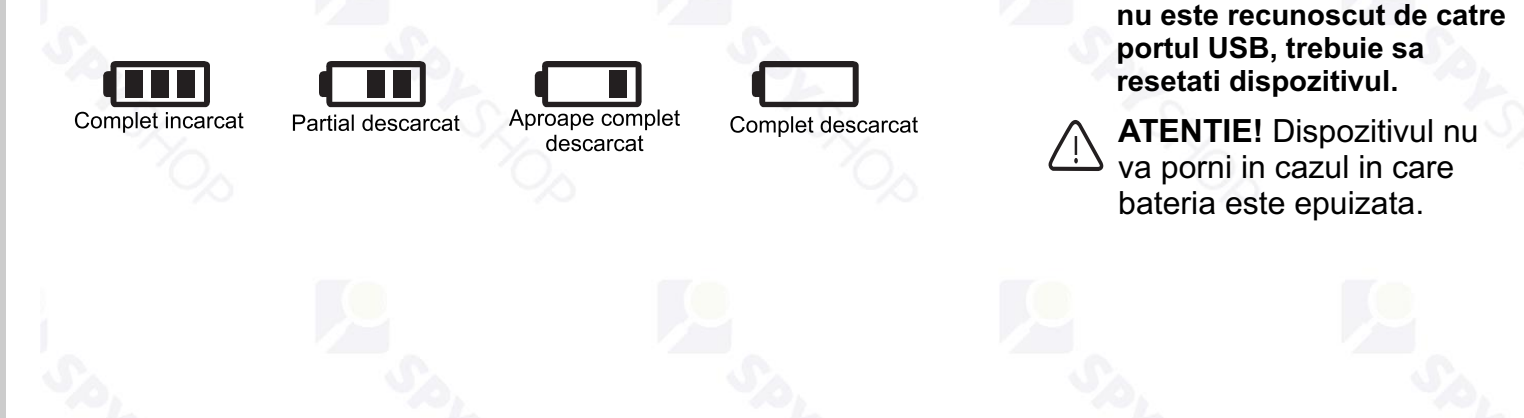

**In cazul in care dispozitivul** 

### **5. Resetarea dispozitivului**

- $\bullet$ In cazul in care dispozitivul se blocheaza, nu mai raspunde la comenzi, nu se mai conecteaza la calculator sau nu se mai incarca, acesta trebuie resetat
- $\bullet$ Resetarea se face prin apasarea simultana (in acelasi timp) a butoanelor "POWER/PLAY" si "REC".
- $\bullet$ Dupa finalizarea resetarii dispozitivul se va opri. Pentru a porni reportofonul trebuie sa apasati butonul "POWER/PLAY" timp de 3 secunde.

**Atentie!** Daca resetare este facuta in timp ce reportofonul inregistreaza, acea inregistrare nu va fi salvata.

### **6. Folosirea in timpul alimentarii**

Dispozitivul poate fi folosit NON-STOP daca este conectat la o sursa de curent continuu. Acesta va inregistra pana la umplerea memoriei.

### **6.1. Folosirea in timpul alimentarii la portul USB**

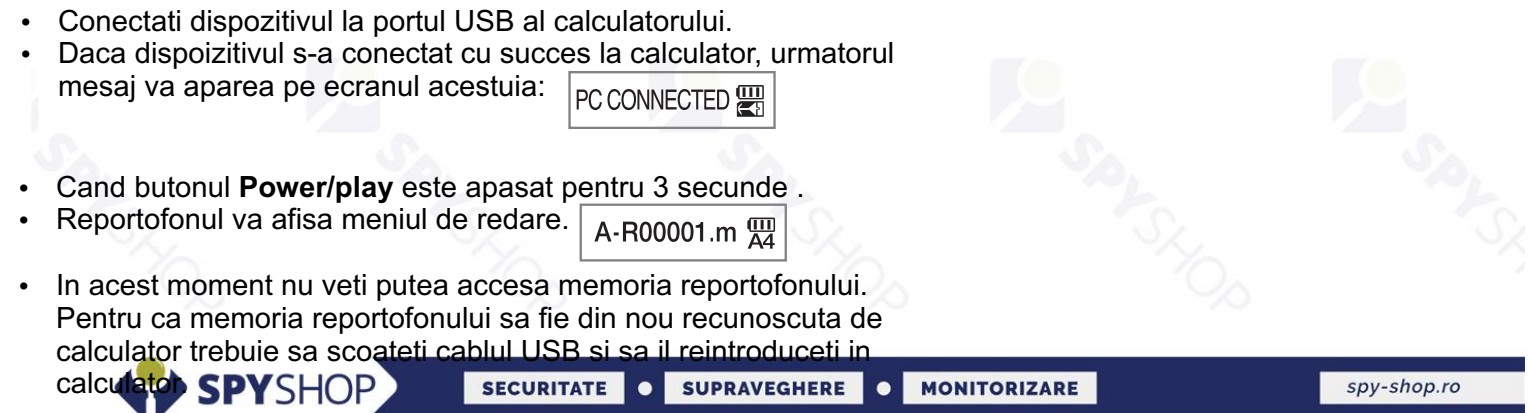

### **6.2. Folosirea in timpul alimentarii la portul USB**

- $\bullet$ Pachetul produsului nu contine un incarcator de priza
- $\bullet$ Pentru a incarca reportofonul la priza aveti nevoie de un incarcator cu 5V si 300-500mAh
- $\bullet$ Modul de functionare este la fel ca in cazul folosirii normale pe bateria incorporata
- $\bullet$ **Atentie! Nu folositi un alt tip de incarcator!**

### **7. Pornirea/Oprirea dispozitivului**

#### Pornirea:

- Apasati butonul **"POWER/PLAY"** timp de aprox. 3 secunde  $\bullet$
- Dispozitivul se initializeaza si intra in stand-by (va afisa ultima inregistrare)  $\bullet$

#### Oprirea:

- Din starea de stand-by, apasati butonul **"POWER/PLAY"** timp de aprox. 3 secunde  $\bullet$
- Reportofonul va afisa mesajul **"Bye bye"** si se va opri.  $\bullet$
- Dupa 3 minute de inactivitate (daca este in stand-by) dispozitivul se va opri.  $\bullet$

### **8. Selectarea modului de redare**

- $\bullet$  Reportofonul MemoQ MR-720 poate sa redea inregistrarile facute cu el sau fisiere de muzica copiate de utilizator pe memoria acestuia.
- $\bullet$ In timp ce reportofonul este in stand-by, apasati butonul Joystick in jos timp de 3 secunde.
- $\bullet$ Modul de redare se va schimba de la "VOICE" (inregistrari) la "MUSIC" (muzica)
- $\bullet$ Pentru a reveni la modul precedent trebuie sa reluati operatiunea.

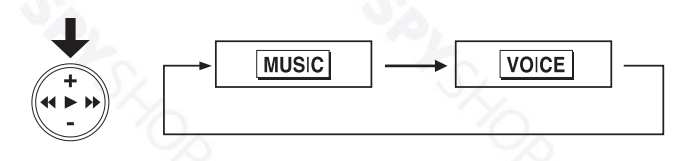

In modul MUSIC, dispozitivul va reda fisierele existente in folderul "MUSIC" de pe memoria lui.

**Atentie!** Reportofonul poate sa redea doar fisierele care sunt in folderele "MUSIC" sau "VOICE" sau in subfoldere ale acestora.

Foldere existente

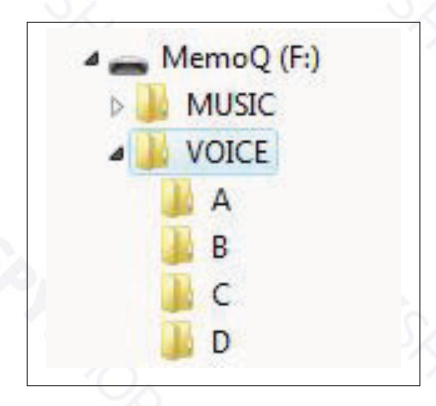

### **9. Inregistrarea**

- Pornirea inregistrarii se poate face atat in momentul in care reportofonul este oprit sau cand el se afla in stand-by RECORDING....
- In timp ce reportofonul este oprit, apasati butonul "REC" timp de 3 secunde. Reportofonul va porni si inregistrarea va incepe automat.
- Pentru a porni inregistrarea **cand reportofonul este in stand-by**, apasati scurt butonul "REC".
- Pentru a opri inregistrarea apasati scurt butonul "REC".
- Dupa oprirea inregistrarii, dispozitivul va reintra in stand-by, afisand pe ecran numele ultimei inregistrari.

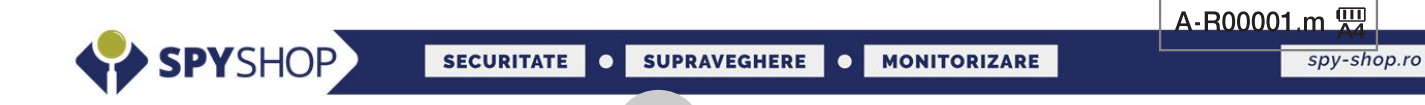

Nota !

- Daca inregistrarea este mai scurta de 3 secunde, aceasta nu va fi salvata.
- In cazul inregistrarii cu o durata mai lunga, reportofonul va salva automat inregistrarile o data la 10 ore, pentru a facilita redarea si copierea inregistrarilor.

### **10. Ajustarea sensibilitatii microfonului**

- $\bullet$ Sensibilitatea microfonului poate fi modificata si in timp ce acesta inregistreaza.
- $\bullet$ In timp ce reportofonul inregistreaza, apasati timp de 3 secunde butonul "+" pentru a mari sensibilitatea **"NORMAL --> HIGH"** sau butonul "-" pentru a o micsora **"HIGH -->NORMAL"**.
- $\bullet$ Sensibilitatea stabilita astfel va ramane setata si pentru inregistrarile urmatoare, pana va fi modificata.

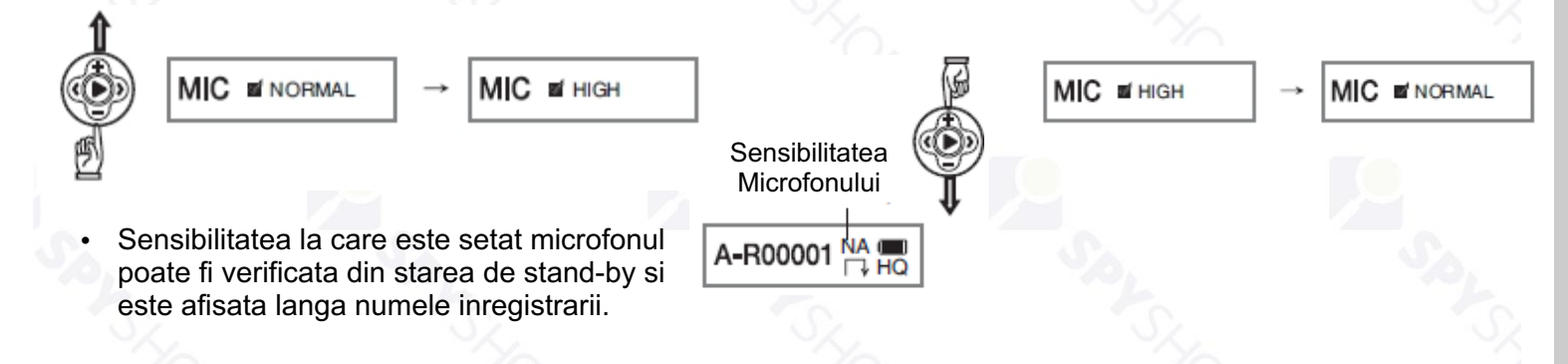

#### **Atentie!**

- In momentul alegerii unei trepte de sensibilitate a microfonului trebuie sa aveti in vedere distanta pe care va fi facuta inregistrarea.
- Setarea unei distante mari (8m) va face ca microfonul sa fie foarte sensibil si sunetele din apropiere se vor auzi distorsionat sau neclar.
- Setarea unei distante mici (1m) va face ca sunetele din apropiere (produse de persoane care sunt la 1-2 metri distanta) sa fie deosebit de clare, dar sunetele emise de la distante mai mari (peste 3 metri) fata de reportofon nu vor putea fi inregistrate.
- **Este recomandata folosirea treptei medii (4m)** in special in situatiile in care nu aveti control asupra distantei de inregistrare (persoanele isi schimba pozitia in incapere sau va deplasati cu reportofonul) deoarece va ofera posibilitatea sa inregistrati clar atat sunete din apropiere cat si sunete de la o distanta mai mare.

### **11. Redarea fisierelor inregistrate**

- Modul de redare trebuie sa fie setat pe VOICE
- In timp ce reportofonul este in stand-by (afiseaza denumirea unui fisier) apasati butonul "POWER/PLAY"

**5**

Pentru a opri inregistrarea apasati din nou butonul "POWER/PLAY"

A-R00001 m  $\overline{M}$ 

- Folosind butoanele  $\blacktriangleleft$ ,  $\blacktriangleright$  derulati de la o inregistrare la alta.
- Daca tineti apasat butonul surveire in timpul inregistrarii, inregistrarea va fi derulata cu o viteza mai mare.

SPYSHOP

spy-shop.ro

### **12. Reglarea volumului**

In timpul redarii sau in stand-by, apasati scurt butonul "+" pentru creste volumul de redare sau butonul "-" pentru a-l diminua 四<br>A4 Vol 20 四<br>A4 Vol 00

SPEED +  $10\%$ 

- Volumul se poate seta intre valorile 0 si 20.
- Daca volumul este setat la o valoare mai mare de 10, aceasta va fi redusa din nou la urmatoare inregistrare la treapta 10 pentru a va proteja auzul.

### **13. Reglarea vitezei de redare**

- In timpul redarii, apasati butonul "+" timp de 3 secunde pentru mari viteza de redare sau butonul "-" pentru a o micsora.
- Viteza de redare se poate seta pe 3 trepte: -20%, -10%, NORMAL, +10%, +20%.
- In momentul in care redati alta inregistrare, viteza de redare revine la pozitia NORMAL.

### **14. Incarcarea/descarcarea fisierelor**

- Prin conectarea la calculator veti putea sa redati, copiati sau stergeti inregistrarile si sa adaugati sau stergeti muzica de pe memoria dispozitivului.
- Conectati reportofonul la calculator prin intermediul cablului USB primit in pachet.
- Daca il conectati pentru prima data la acel calculator, va dura aproximativ 1-2 minute pana cand reportofonul va fi detectat de calculator.
- Memoria acestuia va aparea in My Computer ca un stick sau o memorie flash obisnuita.
- Pe durata conectarii la calculator, pe ecranul reportofonului va aparea:

PC CONNECTED 黑

SPEED - 10%

- In folderul VOICE vor fi salvate inregistrarile (in folderul A, sau in alt folder daca ati ales sa il schimbati)
- In folderul MUSIC puteti sa adaugati fisiere de muzica pentru a le reda cu ajutorul reportofonului.

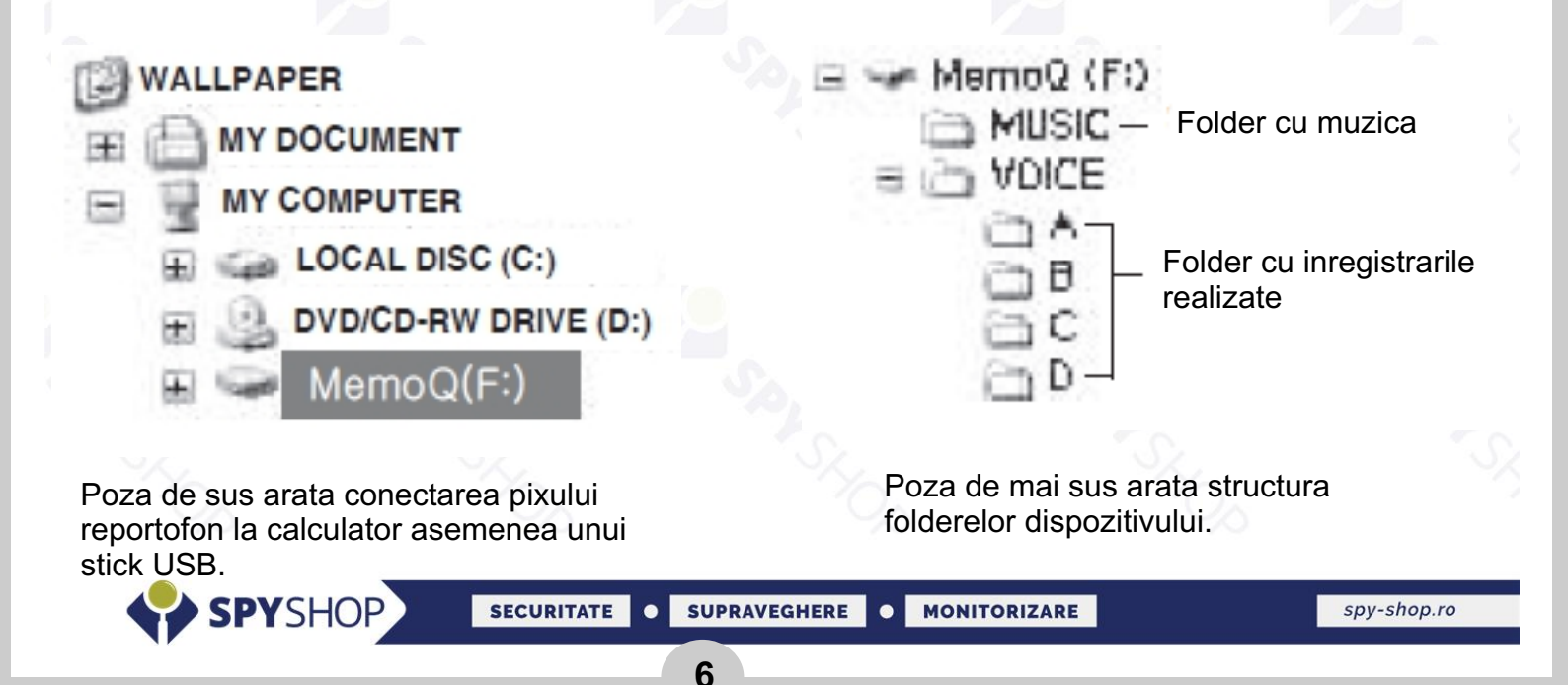

### **15. Selectarea folderelor si a fisierelor**

Functia de selectare a folderelor si a fisierelor este folosita pentru cautarea unui fisier si redarea acestuia. Tineti apasat butonul **"MODE/PLAY"** pentru 3 secunde iar dispozitivul va intra in modul **"SELECTARE"** Apasarea butoanelor (**<**) sau (**>**) de pe joystick duce la selectarea folderului urmator sau folderului precedent. Apasarea butoanelor (**+**) sau (**-**) de pe joystick duce la selectarea fisierelor din interiorul folderului selectat. Apasati din nou butonul **"MODE/PLAY"** pentru a reda fisierul selectat si a iesi din functia **"SELECTARE"** Folderele pot fi structurate pe mai multe nivele. (De la 0 la 9)

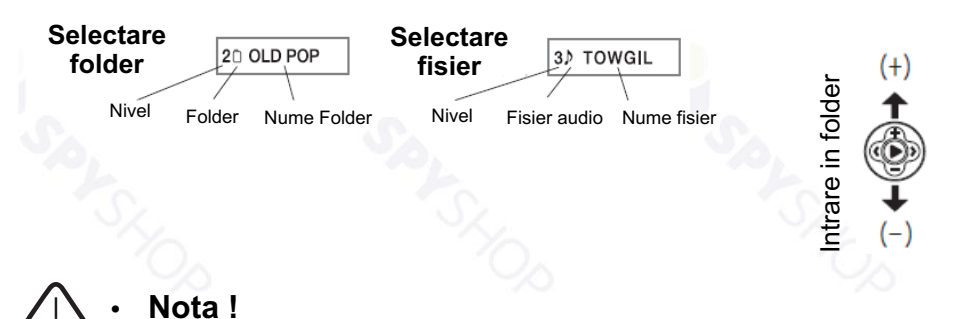

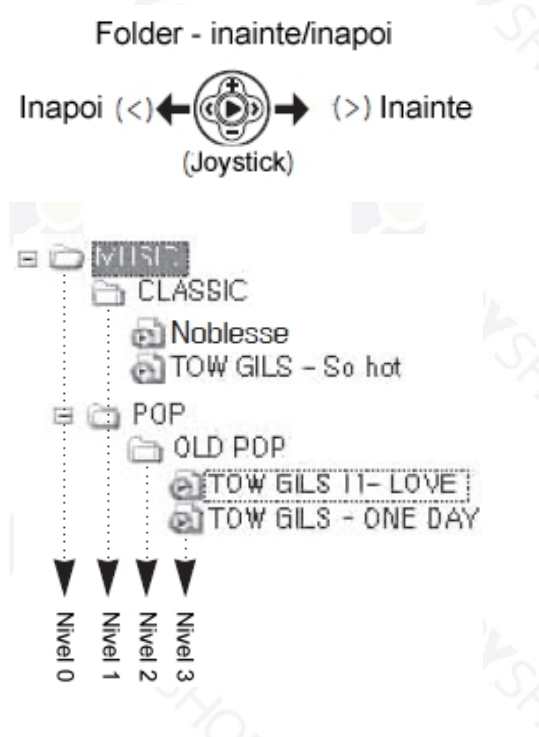

**Folderele "MUSIC" si "VOICE" nu sunt afisate pe ecranul dispozitivului dar sub-folderele acestora sunt afisate. (Nivelul 0 nu este afisat pe ecran)**

### **16. Setari - Meniul MODE**

Meniul mode este folosit pentru stergerea fisierelor, EQ, redare repetata, sensibilitatea microfonului, setari intregistrare, filtru zgomot de fond, Afisarea ecranului LCD, Activare mod "detectie la sunet", etc. In modul stand-by, tineti apasat butonul (**+**) pentru 3 secunde iar dispozitivul va intra in **Meniul MODE.** Apasati butonul (**+**) si (**-**) pentru a intra in meniul **selectare.**

Apasarea pentru 3 secunde a butonului **MODE/PLAY** va face dispozitivul sa iasa din meniul **MODE**

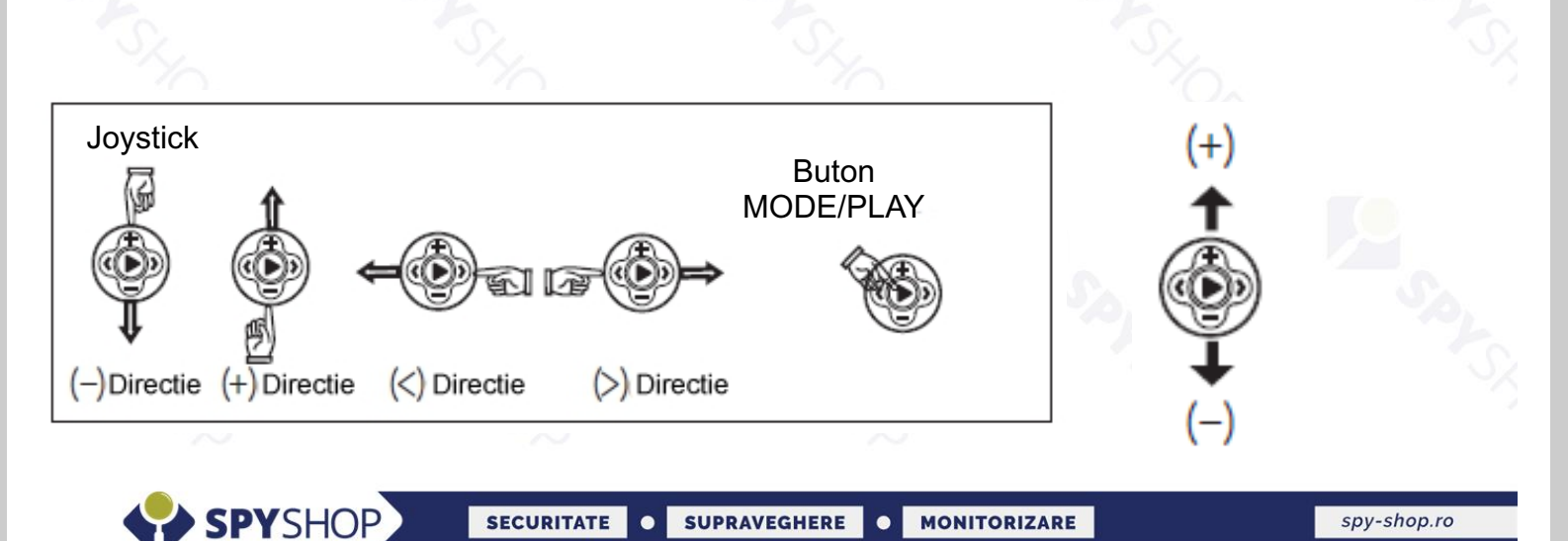

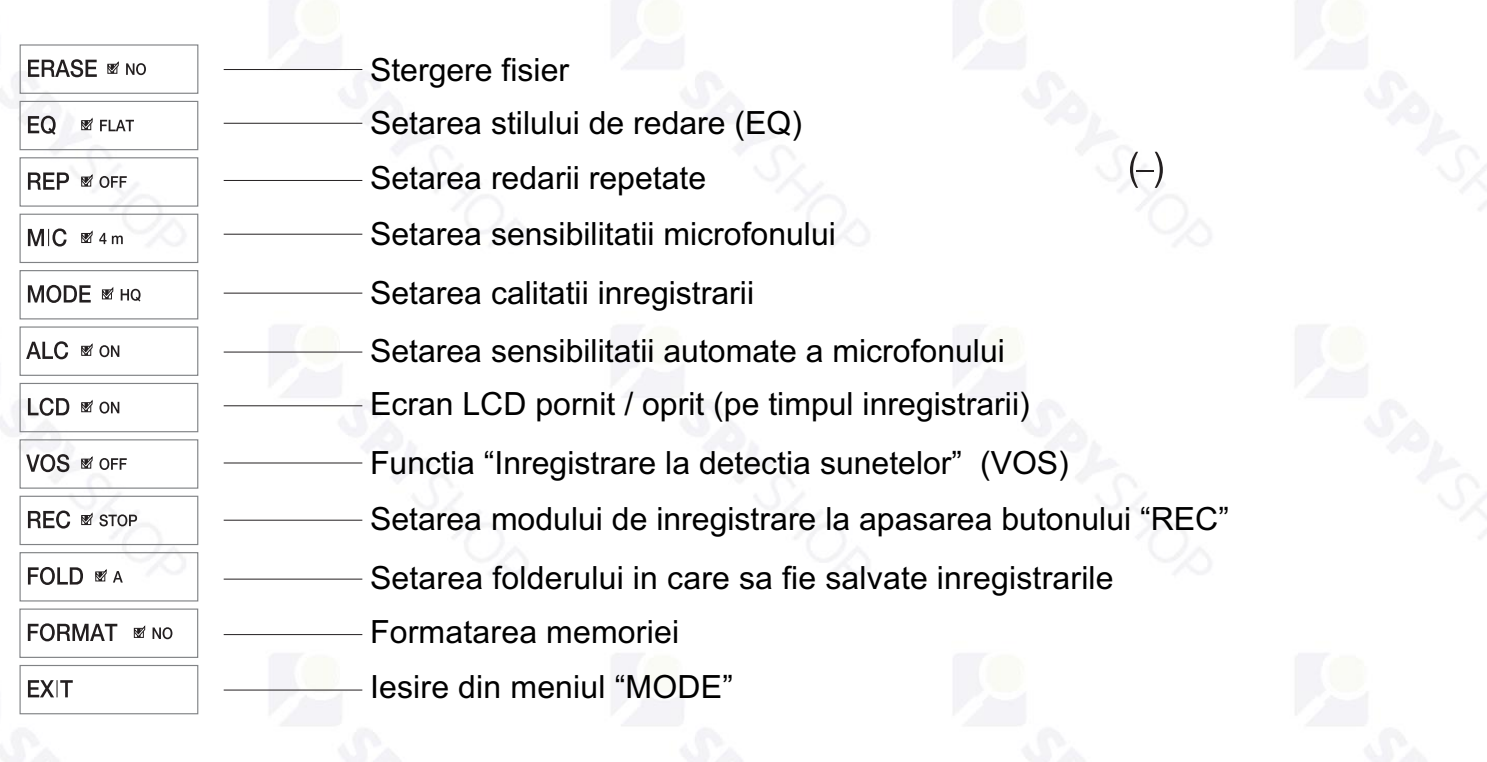

#### **16.1. Stergerea fisierelor**

- Din stand-by, derulati cu ajutorul butoanelor  $\blacktriangleleft s$  i  $\blacktriangleright$  (de pe butonul Joystick) pana la fisierul pe care doriti sa il stergeti. **ERASE ø** NO
- Apasati butonul "M" timp de 3 secunde.
- $ERASE \nightharpoonup$  YES Ÿ Folositi butoanele si pentru a selecta "Yes"
- Pe ecran vor aparea optiunile "Yes" sau "No". Pentru a confirma stergerea apasati "Yes", iar pentru a anula stergerea apasati "No".
- Va aparea mesajul  $|$  ERASING....  $|$ , semn ca fisierul este sters.

#### **Atentie!**

- 1) Fisierele sterse nu pot fi recuperate.
	- 2) Fisierele cu inregistrari pot fi sterse si de la calculator.

#### **16.2. Setarea stilului de redare EQ**

• Din meniul MODE, cand sunteti in dreptul functiei EQ, folositi butoanele << si > pentru a trece de la un stil de redare la altul

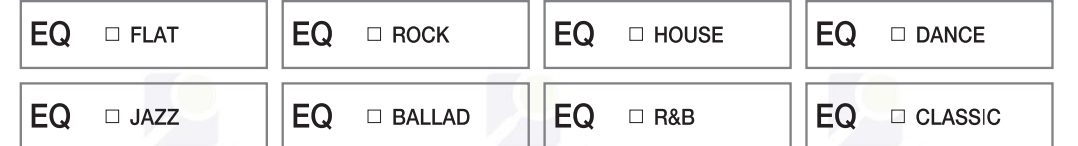

- Pentru a alege stilul de redare dorit, apasati butonul "M" cand sunteti in dreptul acestuia.
- Apasati timp de 3 secunde butonul "M" pentru a salva setarea si a va reintoarce la starea de stand-by.

Setarile stilului de redare (EQ) se refera doar la redarea muzicii.

Pentru redarea fisierelor reportofonul va folosi implicit stilul de redare neutru "Flat" (EQ OFF).

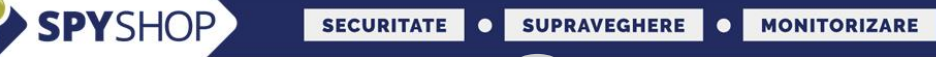

#### **16.3. Setare Redare repetata**

- Din meniul MODE, cand sunteti in dreptul functiei REP, folositi butoanele  $\blacktriangleleft$  si  $\blacktriangleright$  pentru a trece de la un stil de redare la altul
- Setarea redarii repetate are 4 optiuni:

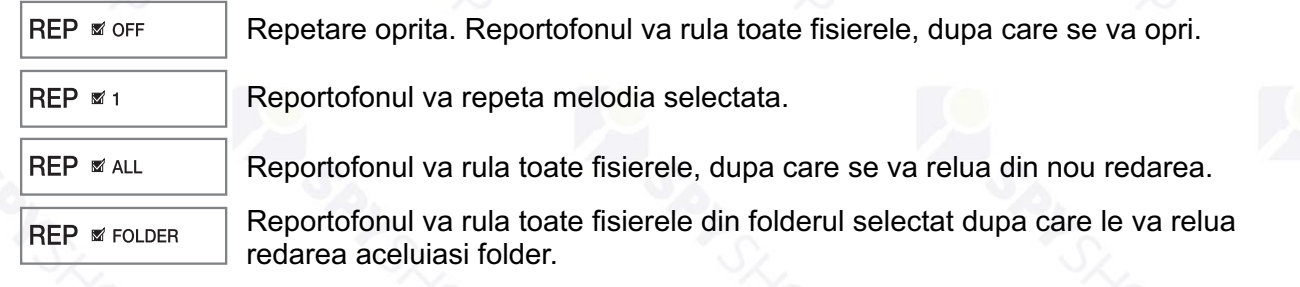

Ÿ Apasati timp de 3 secunde butonul **"MODE"** pentru a salva setarea si a va reintoarce la starea de stand-by.

### **16.4. Setarea sensibilitatii microfonului**

- $\bullet$ Sensibilitatea microfonului poate fi modificata si in timp ce acesta inregistreaza.
- $\bullet$ In timp ce reportofonul inregistreaza, apasati timp de 3 secunde butonul "+" pentru a mari sensibilitatea **"NORMAL --> HIGH"** sau butonul "-" pentru a o micsora **"HIGH -->NORMAL"**.
- $\bullet$ Sensibilitatea stabilita astfel va ramane setata si pentru inregistrarile urmatoare, pana va fi modificata.

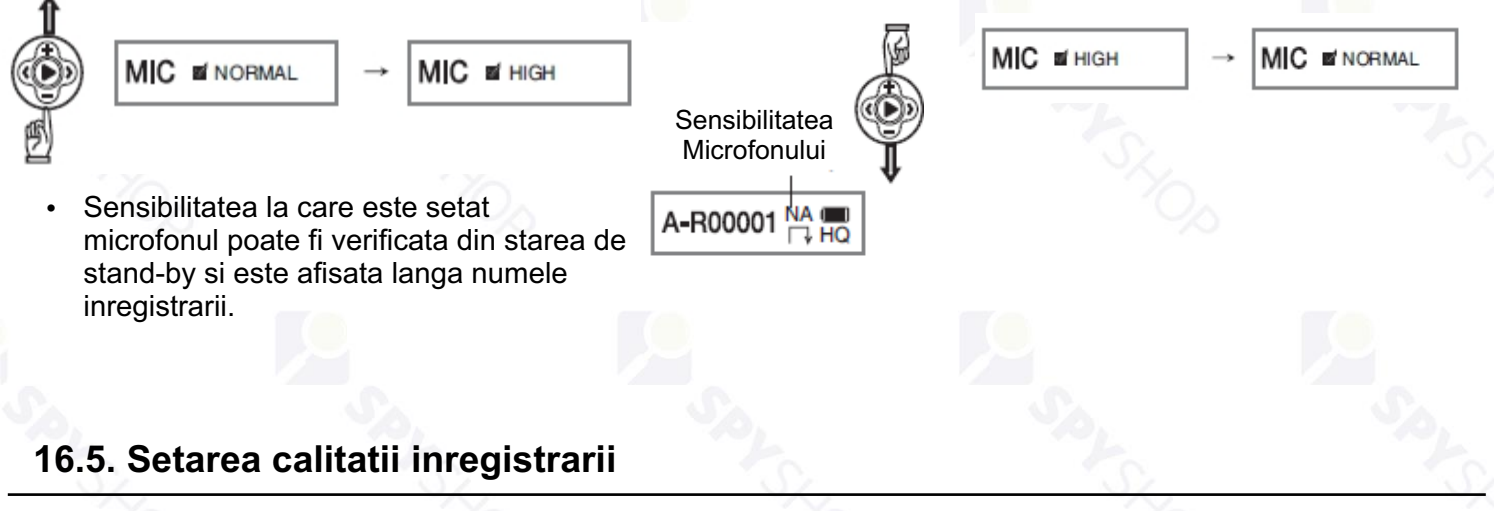

- Din meniul MODE, cand sunteti in dreptul functiei MODE, folositi butoanele << si > pentru a modifica calitatea inregistrarii.
- Ÿ Calitatea inregistrarii poate fi setata pe 3 trepte: **LP** (calitate standard), **HQ** (calitate inalta), **XHQ** (calitate foarte inalta)  $MODE = LP$  $MODE = HQ$ MODE <sub>DXHQ</sub>
- Pentru alege treapta de calitate dorita, apasati butonul "**MODE**" cand sunteti in dreptul acesteia.
- Ÿ Apasati timp de 3 secunde butonul "**MODE**" pentru a salva setarea si a va reintoarce la starea de stand-by.
- La setarea calitatii trebuie sa aveti in vedere ca o inregistrare de calitate superioara va ocupa mai multa memorie, Durata maxima de inregistrare pe memorie pentru fiecare treapta de calitate este: **LP**: 288 ore, **HQ**: 144 ore, **XHQ**: 36 ore.

SPYSHOP

Dupa ce ati intrat in meniul **MODE**, folositi butoanele (<) si (>) pentru a activa sau dezactiva functia "**LOW CUT".**

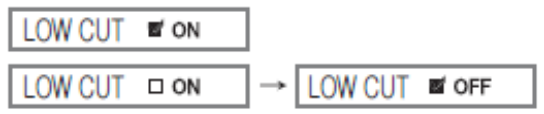

- $\bullet$ Tineti apasat butonul "**MODE**" pentru 3 secunde iar functia " **LOW CUT"** se va activa/dezactiva iar dispozitivul va intra in modul stand-by.
- $\bullet$ Modul **"LOW CUT"** are rolul de a filtra anumite sunete de fond cum ar fi sunetele aparatului de aer conditionat sau alte sunete de fond slabe pentru a realiza o inregistrare "curata" si de inalta calitate.
- $\bullet$ Functia **"LOW CUT"** este benefica in momentul in care se doreste intregistrarea conversatiilor.

#### **16.7. Setarea ecranuui LCD**

 In meniul **"MODE"** folositi butoanele (<) si (>) pentru a selecta o valoare: 3, 10, 30, 60 secunde.

Apasati butonul **"MODE"** pentru a seta ecranul dispozitivului pe **"OPRIT"(3,10,30,60 secunde)** sau "**PORNIT".**

**Daca ecranul LCD este setat pe OFF** acesta se va opri dupa 3,10,30 sau 60 secunde de la inceputul inregistrarii. Pentru a verifica starea reportofonului apasati butonul **REC**. Ecranul va porni. In acest moment puteti sa opriti inregistrarea. Daca nu apasati nici un buton timp de 3,10,30,60 secunde ecranul se va opri din nou.

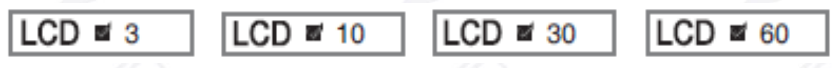

Pentru a salva aceasta functie, dupa setarea acesteia tineti apasat butonul "**MODE"** 3 secunde. Functia de oprire a ecranului va fi salvata iar dispozitivul va intra in stand-by.

**\*Functia de oprire a ecranului este utila in momentul in care se doreste ascunderea operatiunii de inregistrare si pentru economisirea bateriei dispozitivului.**

#### **16.8. Functia "Inregistrare la detectia sunetelor"**

Reportofonul vine setat pentru inregistrarea in continuu, dar are posibilitatea de a inregistra automat la detectia sunetelor.

Reportofonul va porni inregistrarea automat de fiecare data cand va detecta sunete mai puternice de 45 decibeli si va opri inregistrarea de fiecare data cand nu mai detecteaza sunete.

Aceasta functie este deosebit de utila in cazul in care nu doriti sa aveti foarte multe ore de inregistrari fara nici un sunet si astfel redarea va fi mult mai comoda.

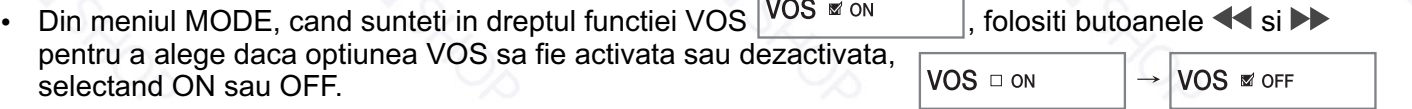

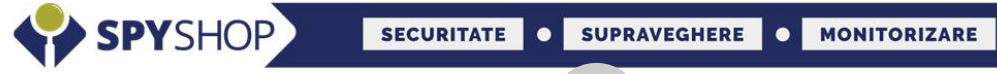

#### **16.9. Selectarea folderului de inregistrare**

- Aceasta functia va ofera posibilitatea sa selectati folderul in care sa fie salvate inregistrarile prin selectarea unuia din cele 4 foldere disponibile: A, B, C si D.
- Acest lucru va ajuta in cazul in care doriti sa pastrati inregistrarile organizate in foldere separate.
- Din meniul MODE, cand sunteti in dreptul functiei FOLD  $|FOLD \times A|$ , folositi butoanele  $\blacktriangleleft$  si pentru a selecta folderul in care doriti sa fie salvate inregistrarile urmatoare.
- Pentru a alege ON sau OFF, apasati butonul "**MODE**" cand sunteti in dreptul folderului dorit.
- Apasati timp de 3 secunde butonul "MODE" pentru a salva setarea si a va reintoarce la starea de stand-by.

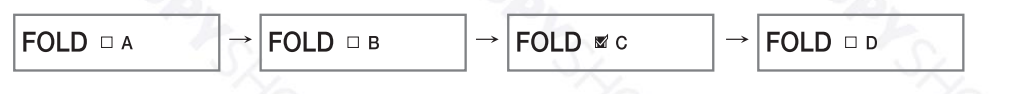

#### **16.10. Formatarea**

- Aceasta optiune va sterge toate fisierele si va goli memoria reportofonului.
- Din meniul MODE, cand sunteti in dreptul functiei FORMAT  $\vert$  FORMAT  $\vert$   $\vert$   $\vert$   $\vert$  folositi butoanele  $\blacktriangleleft$  si  $\blacktriangleright$ pentru a porni sau anula formatarea, selectand YES sau NO.
- Pentru a alege YES sau NO, apasati butonul "MODE" cand sunteti in dreptul optiunii dorite.
- **FORMATING** Daca selectati YES, va aparea mesajul :
- **FORMAT ■** NO Puteti sa anulati formatarea apasand NO :
- Ÿ Apasati timp de 3 secunde butonul "**MODE**" pentru a salva setarea si a va reintoarce la starea de standby.
- - Asigurati-va ca ati salvat inregistrarile dorite inainte de inceperea formatarii.
	- Formatarea se poate realiza si de la calculator.
	- Nu executati o formatare cand bateria este slaba deoarece ar putea cauza defectarea dispozitivului.  $\Box$

#### **16.11. Iesirea din meniul MODE**

- Cand sunteti in dreptul functiei EXIT  $\|$ <sup>EXIT</sup> , apasati butonul "M" pentru a iesi din meniul de setari "MODE"
- Alta posibilitate de a iesi din meniu este sa apasati butonul "M" timp de 3 secunde.
- Reportofonul va iesi automat din meniul MODE daca nu este actionat timp de 30 de secunde.

### **17. Folosirea pixului**

Dupa montarea pixului prin combinarea celor 2 parti gasite in pachet, acesta poate fi folosit si ca simplu pix.

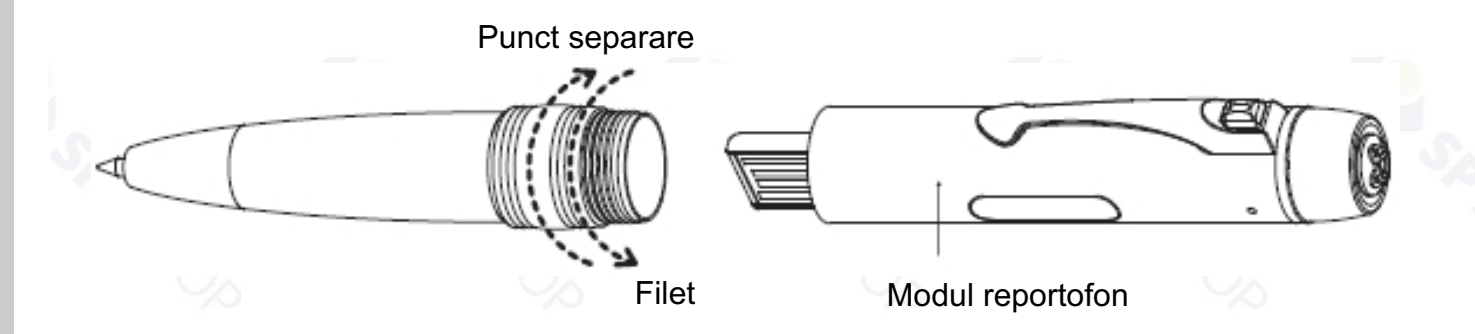

### **18. Inregistrarea/redarea folosind un dispozitiv extern**

Inregistrarea sau redarea inregistrarilor cu ajutorul unui microfon/casti externe consta in adaugarea unei parti auxiliare pixului cu reportofon.

Aveti mare grija cand uniti cele 2 parti (**7-Mufa USB PIX)** si (**6-Slot USB cu mufa Jack)**

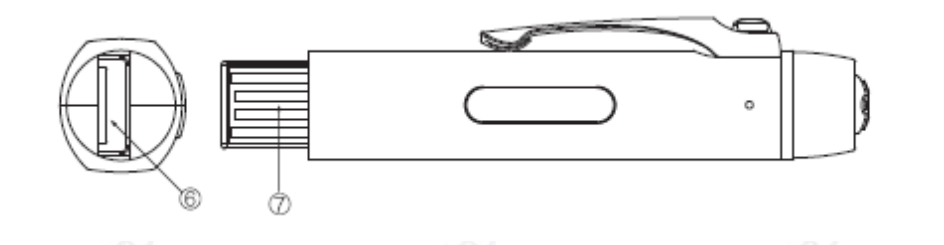

#### **18.1. Redarea inregistrarilor prin casti**

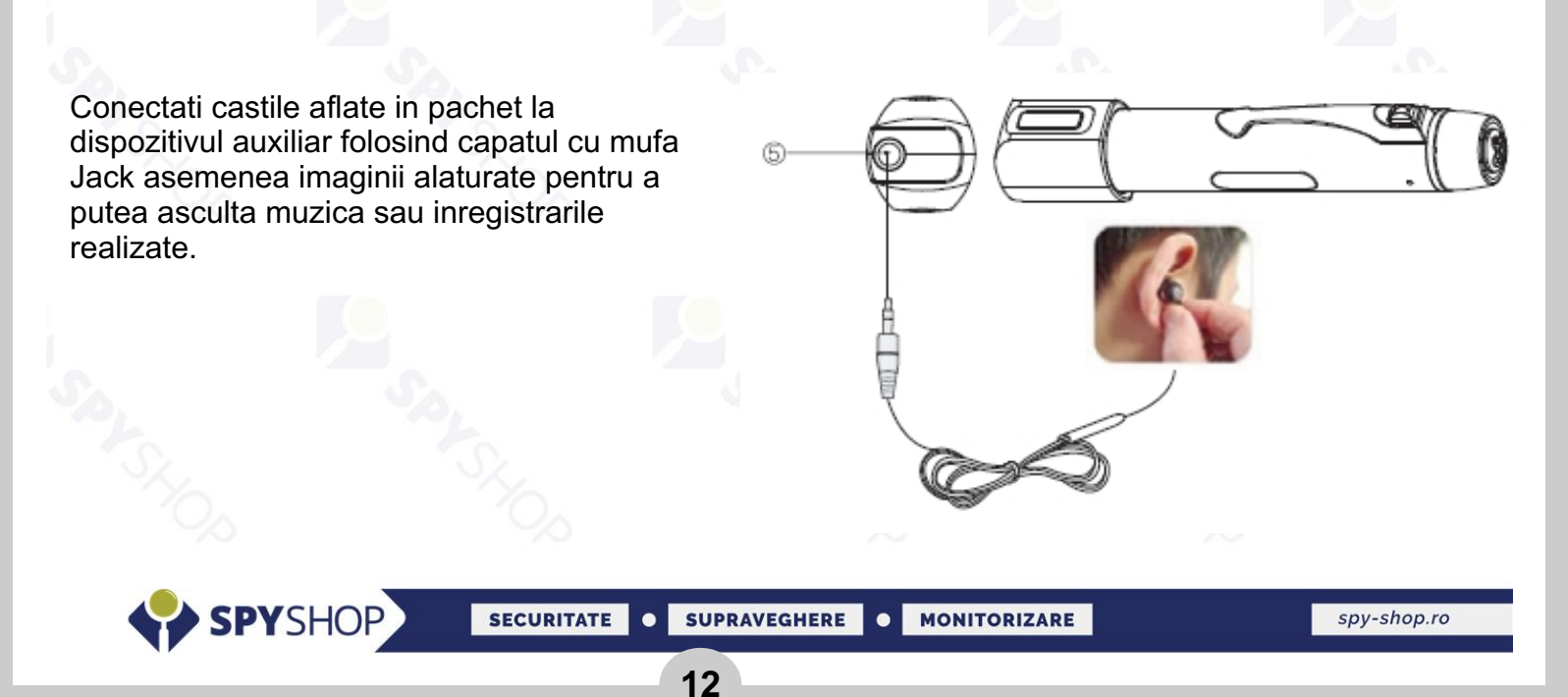

### **18.2. Inregistrarea unei conversatii prin hands-free**

- Conectati hands-free-ul la reportofon.
- Pozitionati telefonul mobil aproape de urechea in care aveti introdus hands-free-ul
- Reportofonul trebuie setat sa inregistreze prin microfonul extern (instructiunile sunt prezentate mai sus)
- Apasati butonu REC pentru a incepe inregistrarea conversatiei

#### **18.3. Inregistrarea unui telefon fix(optional)**

- Reportofonul are posibilitatea de a inregistra un telefon fix, dar pentru acest lucru are nevoie de accesorii suplimentare: un cablu audio, un adaptor 2xUTP - audio, 2 cabluri UTP
- Reportofonul trebuie conectat cu ajutorul acestor accesorii in felul urmator:

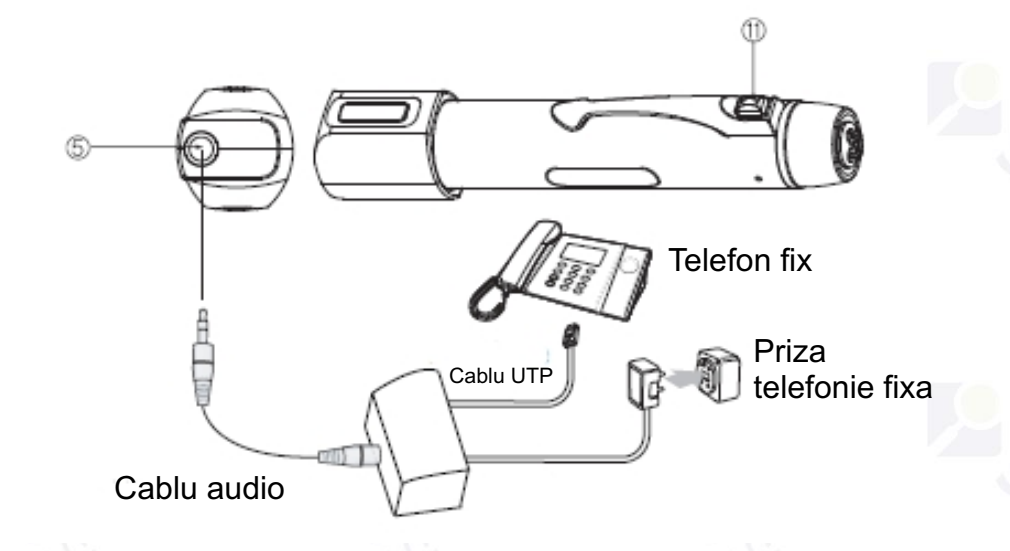

Apasati butonul REC pentru a inregistra. Reportofonul trebuie sa fie setat sa inregistreze prin microfonul extern.

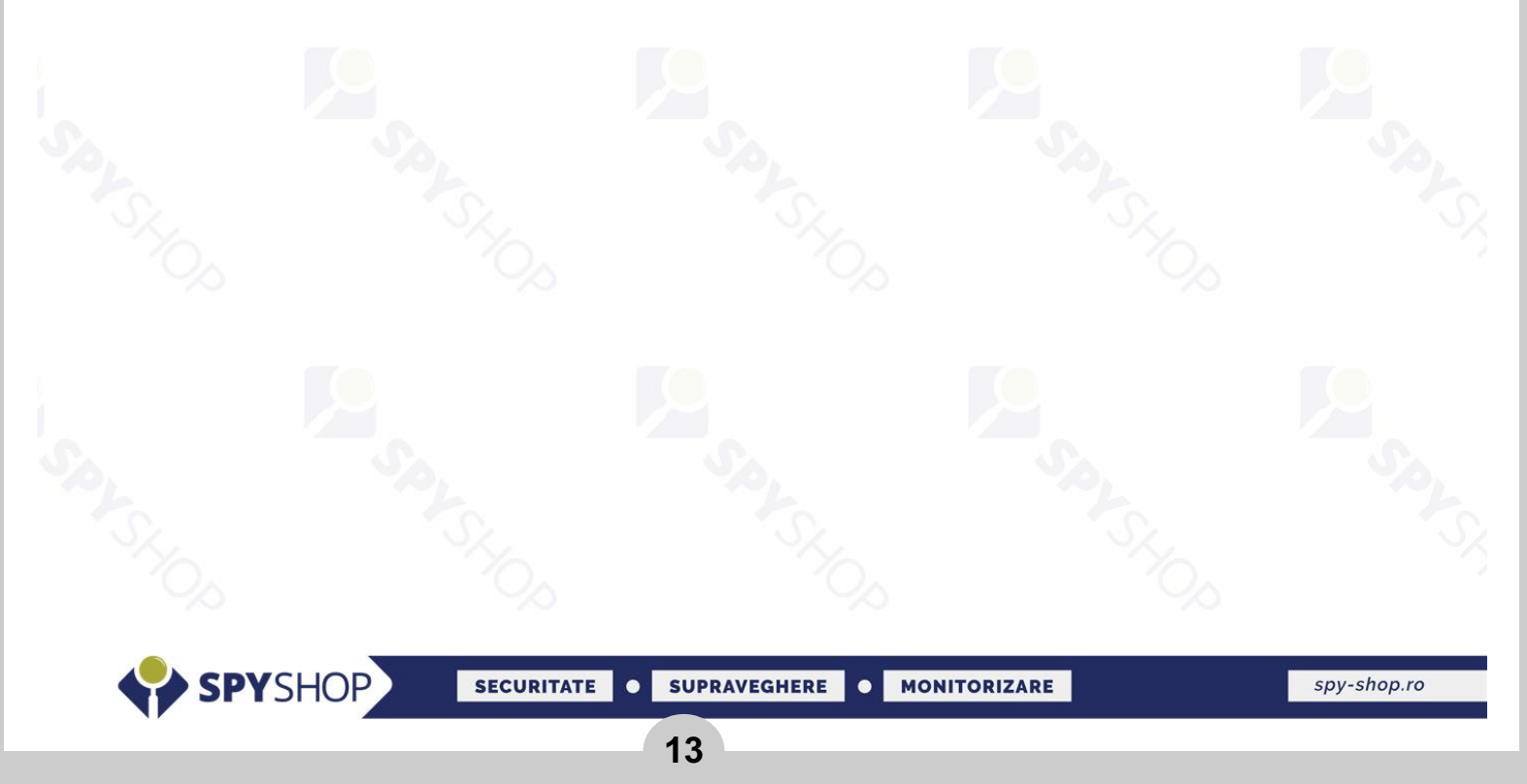

### **SPECIFICATII**

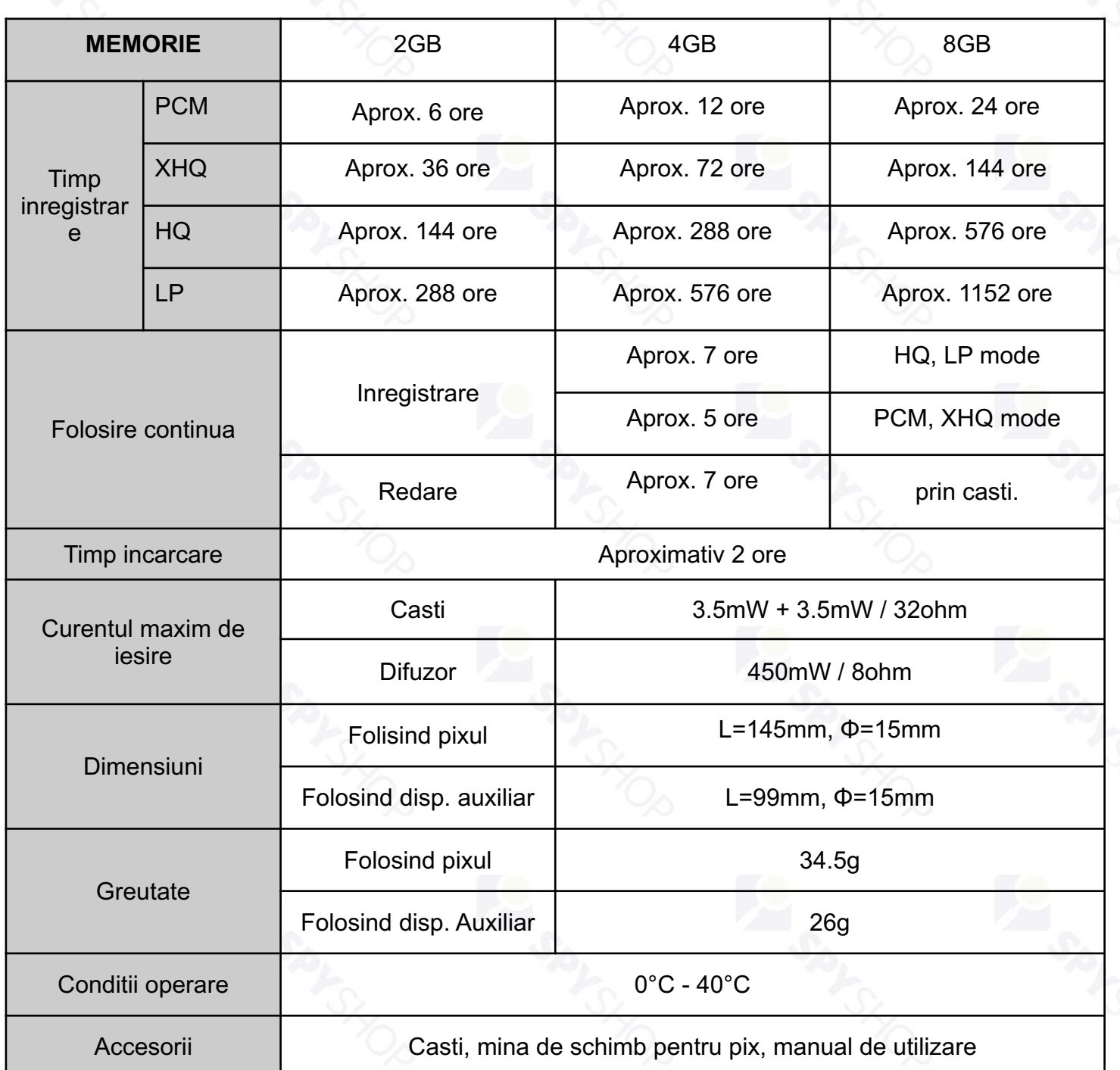

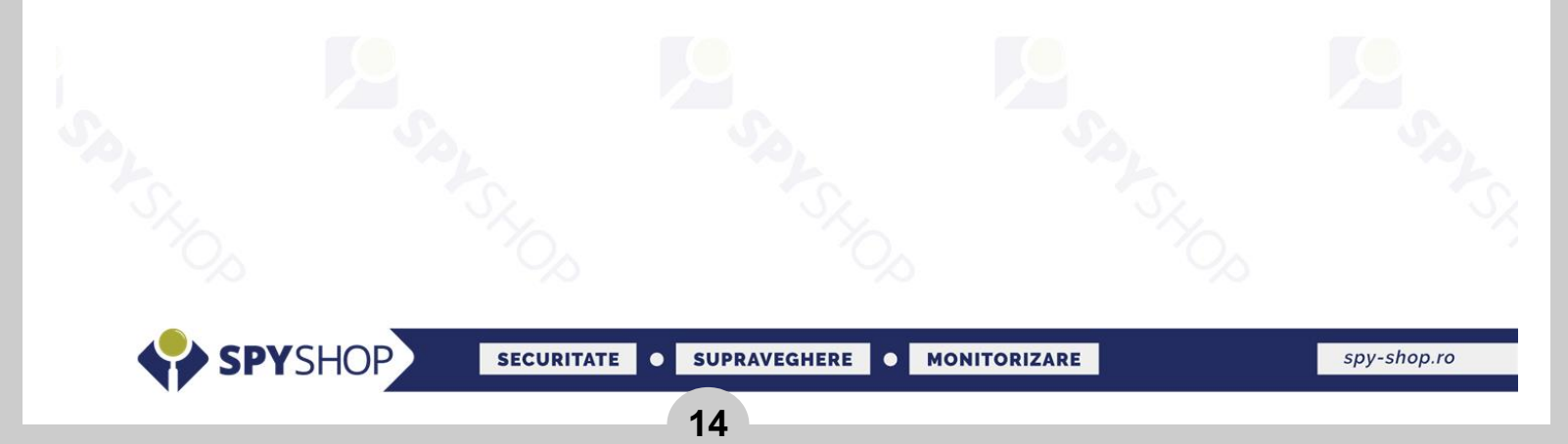

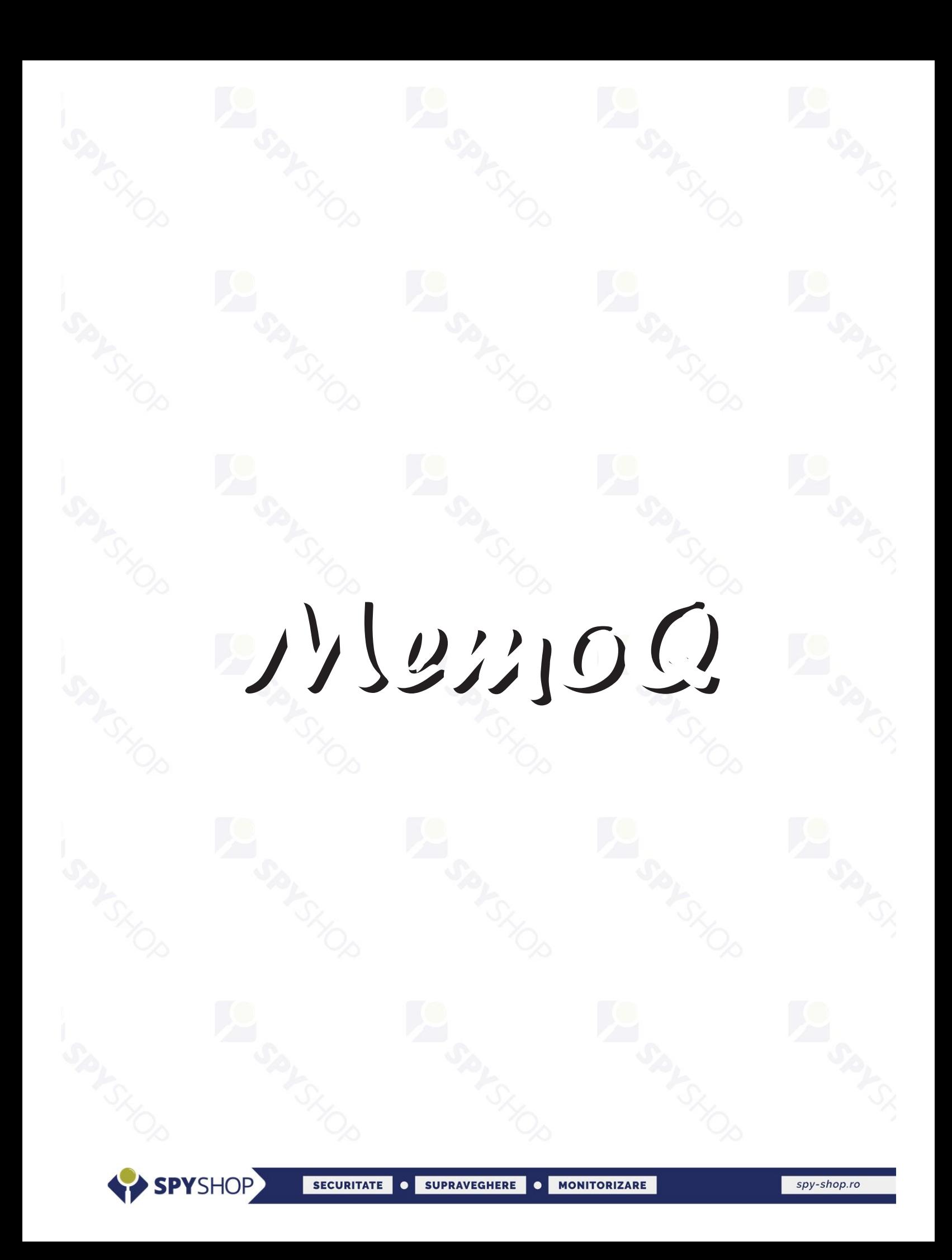